### **Digitalfunk**

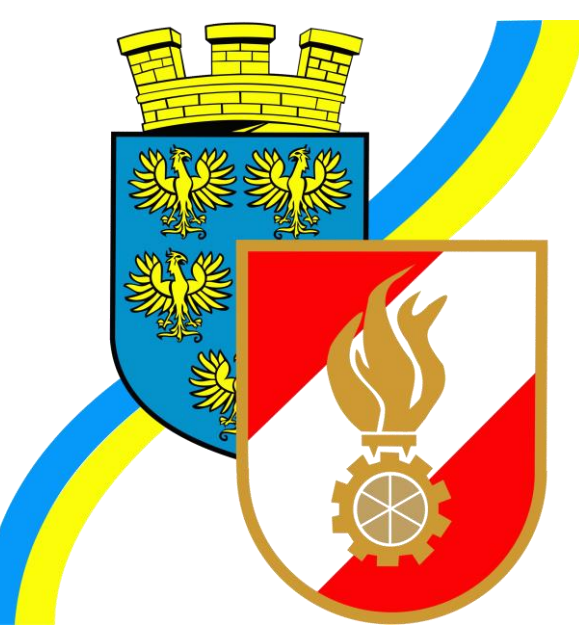

ELKOS – Status setzen Funkgerät – was ist zu beachten? Digitalfunkgerät – Einzelruf Digitalfunkgerät – SDS Nachrichten Ausbildungsvideos Funk

# Funkgerät – ISSI Nummer

• Empfehlung: Aufkleber für Funkgerät mit Name FF, Fahrzeug, ISSI Nummer

z.b. über

[https://www.zahlbrechtdesign.at/shop/funkgeraeteaufklebe](https://www.zahlbrechtdesign.at/shop/funkgeraeteaufkleber/) r/ beziehbar

• Wie finde ich die ISSI Nummer eines unbeschrifteten Funkgerätes heraus?

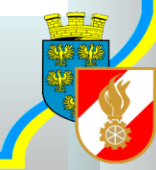

## Funkgerät – ISSI Nummer

• Menü öffnen über Menütaste

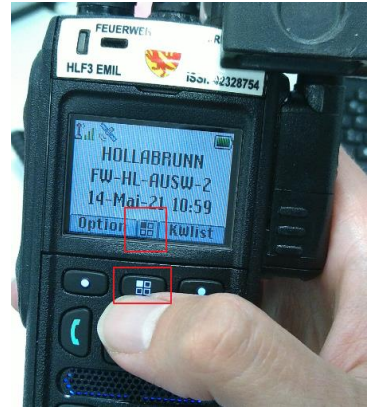

• Navigation bis zum Punkt "Meine Infos" über die Pfeiltasten

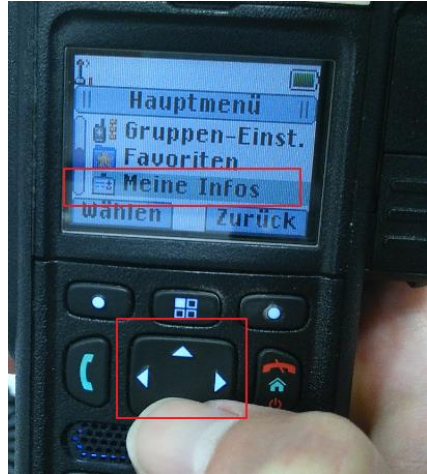

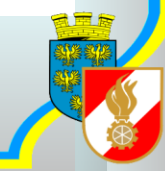

# Funkgerät – ISSI Nummer

• Info Funkgerät über "wählen" auswählen

• Mit Pfeiltasten runterscrollen

• ISSI Nummer ablesen

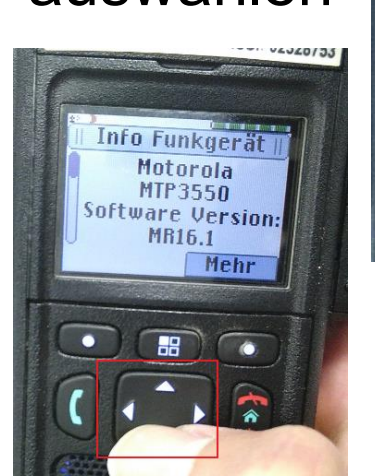

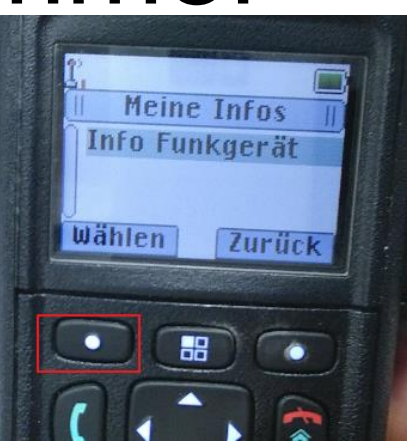

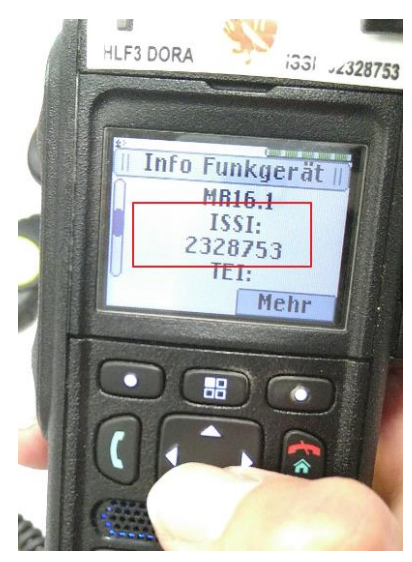

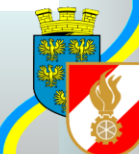

# Aufbau ISSI Nummer

- Ersten beide Nummern = Organisation
	- 02 = Feuerwehr (führende Null wird oft nicht angezeigt)
	- $-$  3 = Bundesland (NO)
	- Nächsten 3 Stellen Gebietskennzeichnung
	- Letzen 2 Stellen Art des Funkgerätes (10-49 Fzg-Funk) (50-99 Handfunkgerät)

- Beispiel Emil Sitzendorf 2328754
- Beispiel Tank Sitzendorf 2328711

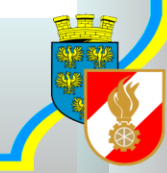

- Empfehlung: Status-Aufkleber für Funkgeräte <https://www.zahlbrechtdesign.at/shop/funkgeraeteaufkleber/statusaufkleber/>
- Status 1: Ausgerückt = Ausrückemeldung für das betreffende Fahrzeug

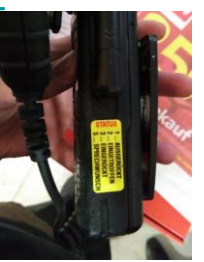

- Status 2: Eingetroffen = Fahrzeug am Einsatzort eingetroffen
- Status 3: Eingerückt = Fahrzeug im FF Haus eingerückt und wieder einsatzbereit
- Status 5: Sprechwunsch wie bisher Alarmzentrale meldet sich anschließend **Hinweis**: Bei starker Beanspruchung der eigenen zuständigen Alarmzentrale kann sich auch eine "fremde" Alarmzentrale melden – "Überlauf" (z.B.: eigentlich ist Florian Niederösterreich zuständig aber dann meldet sich Florian Neunkirchen)

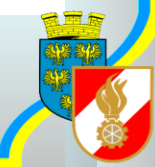

- Wie setze ich einen Status?
- Einfach auf einem Funkgerät die betreffende Taste für ein paar Sekunden drücken

• Beispiel aus Schulungsvideo: <https://youtu.be/ANwMUzoxvHM>

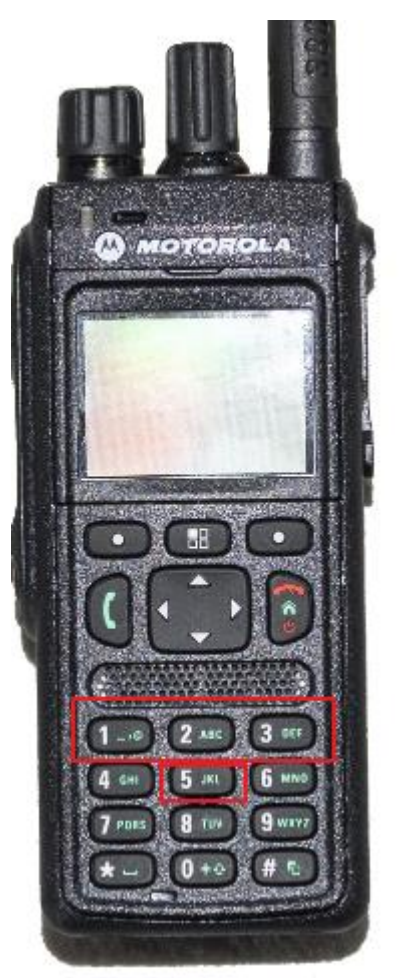

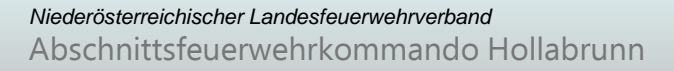

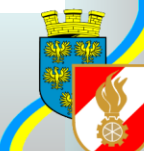

- Was ist zu beachten?
	- Das 1. Fahrzeug mit Status "ausgerückt" setzt im Einsatzleitsystem die gesamte FF auf ausgerückt
	- Das LETZTE Fahrzeug das den Status wieder auf "eingerückt" setzt, setzt auch die FF wieder auf eingerückt

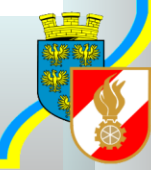

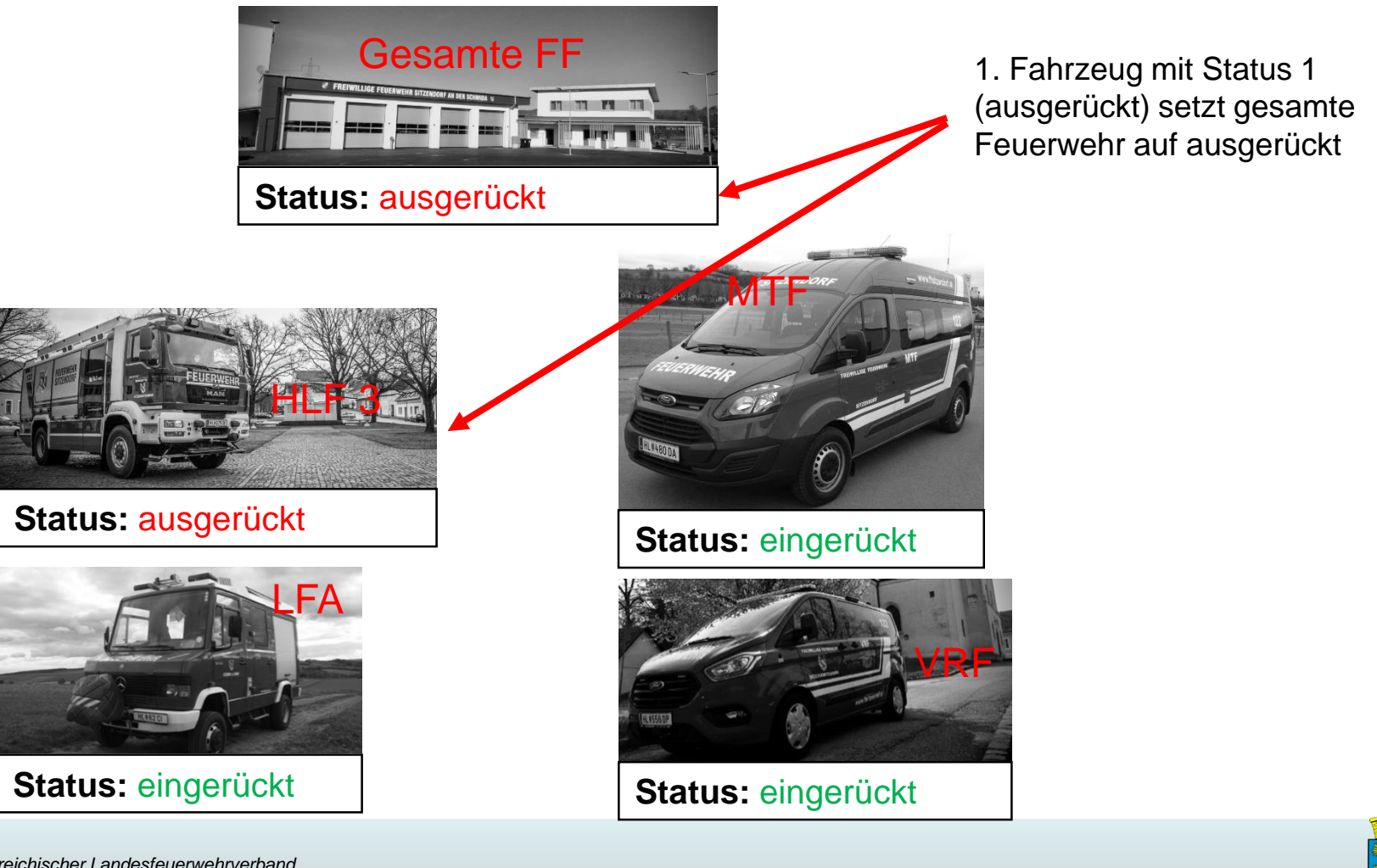

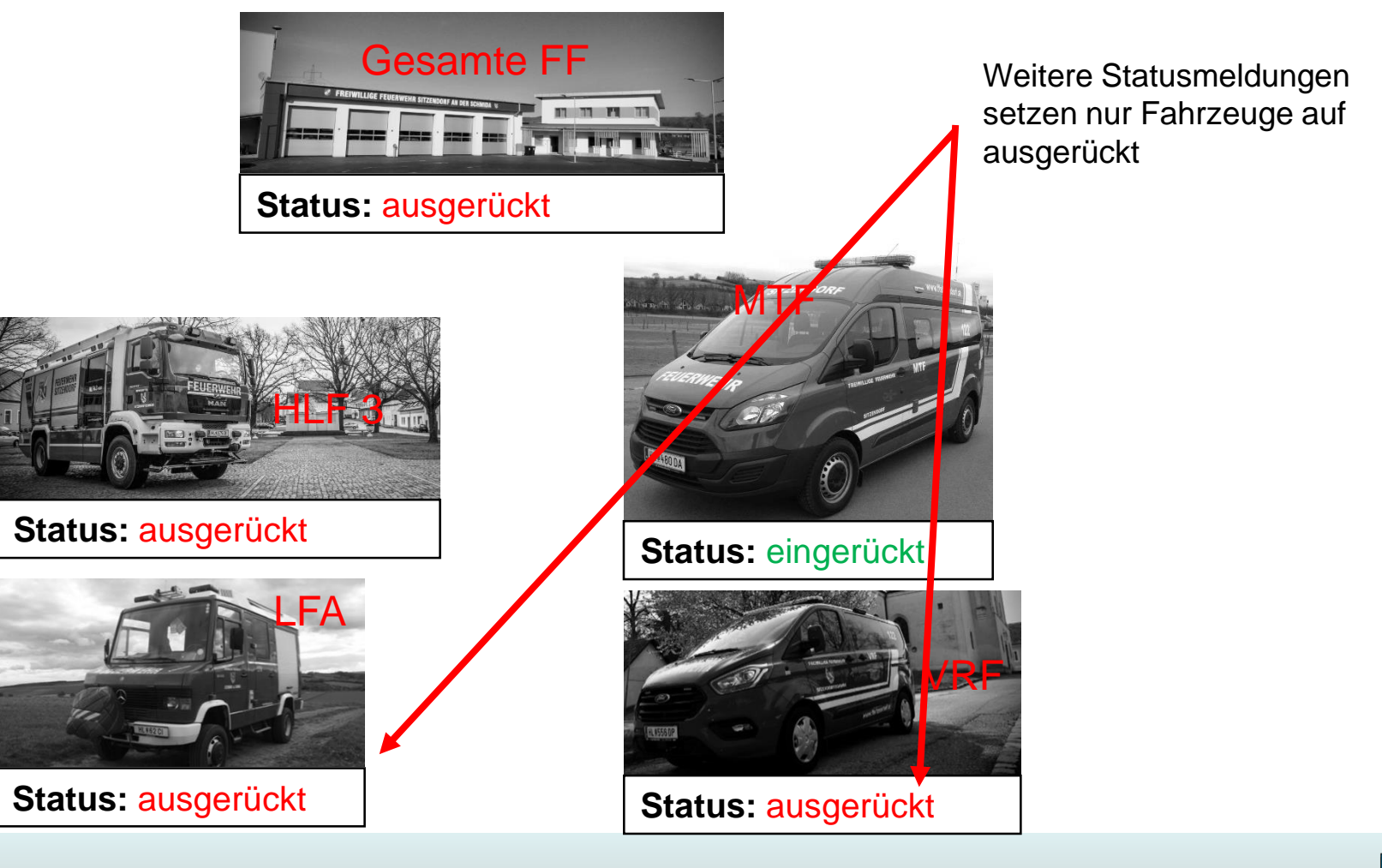

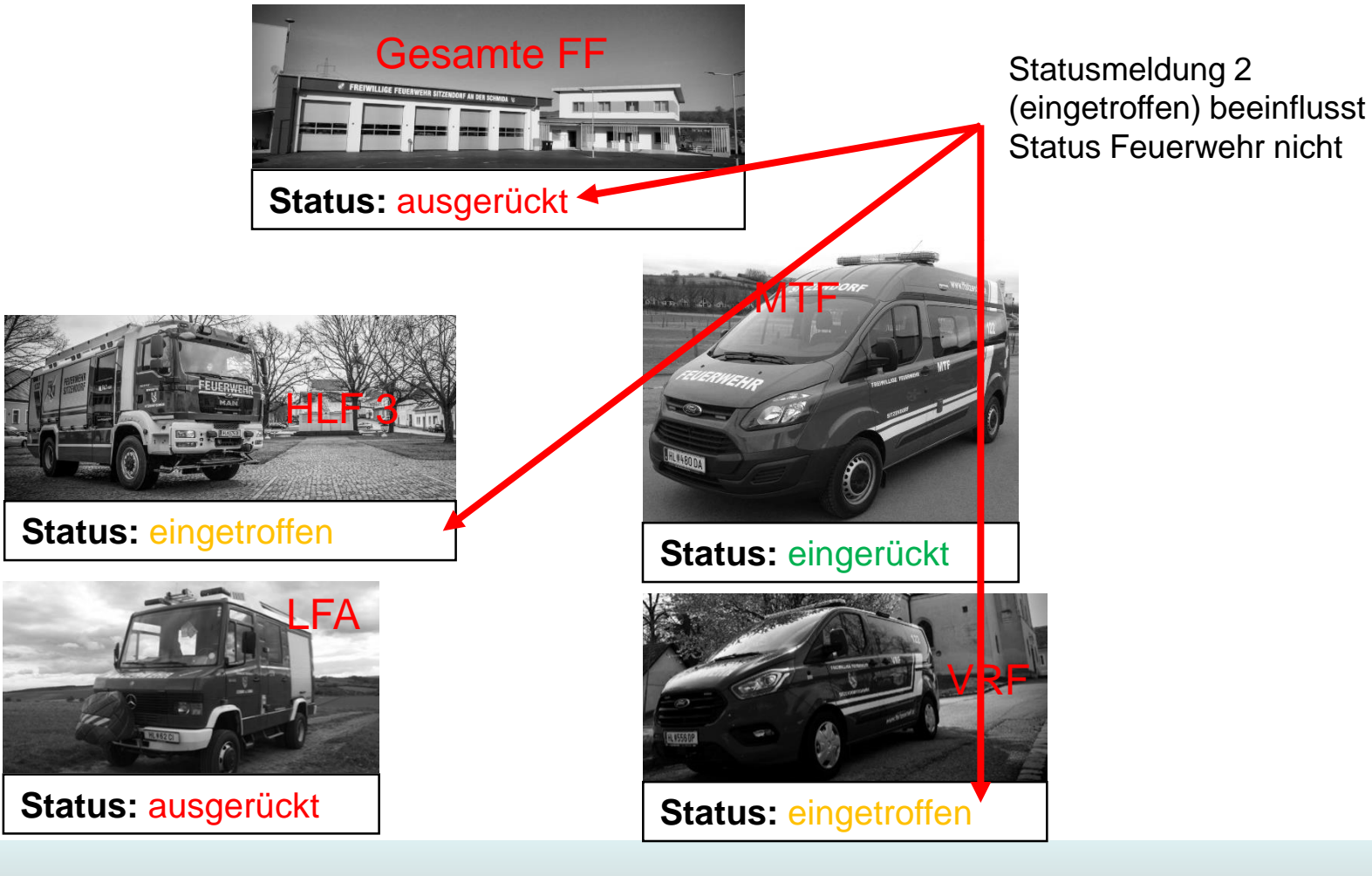

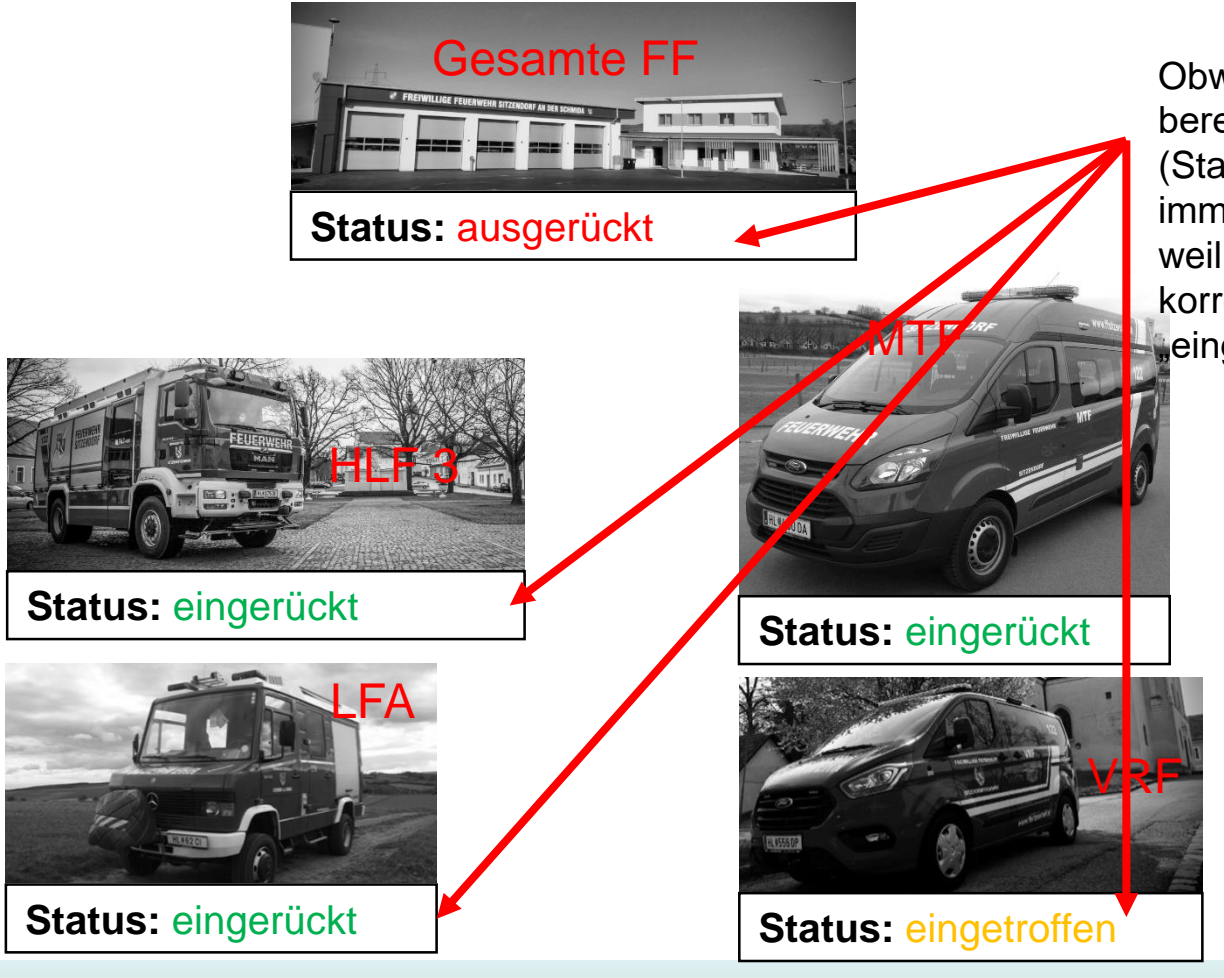

Obwohl HLF3 und LFA bereits auf "eingerückt" (Status 3) sind – ist FF immer noch "ausgerückt" weil VRF noch nicht den korrekten Status "eingerückt" hat

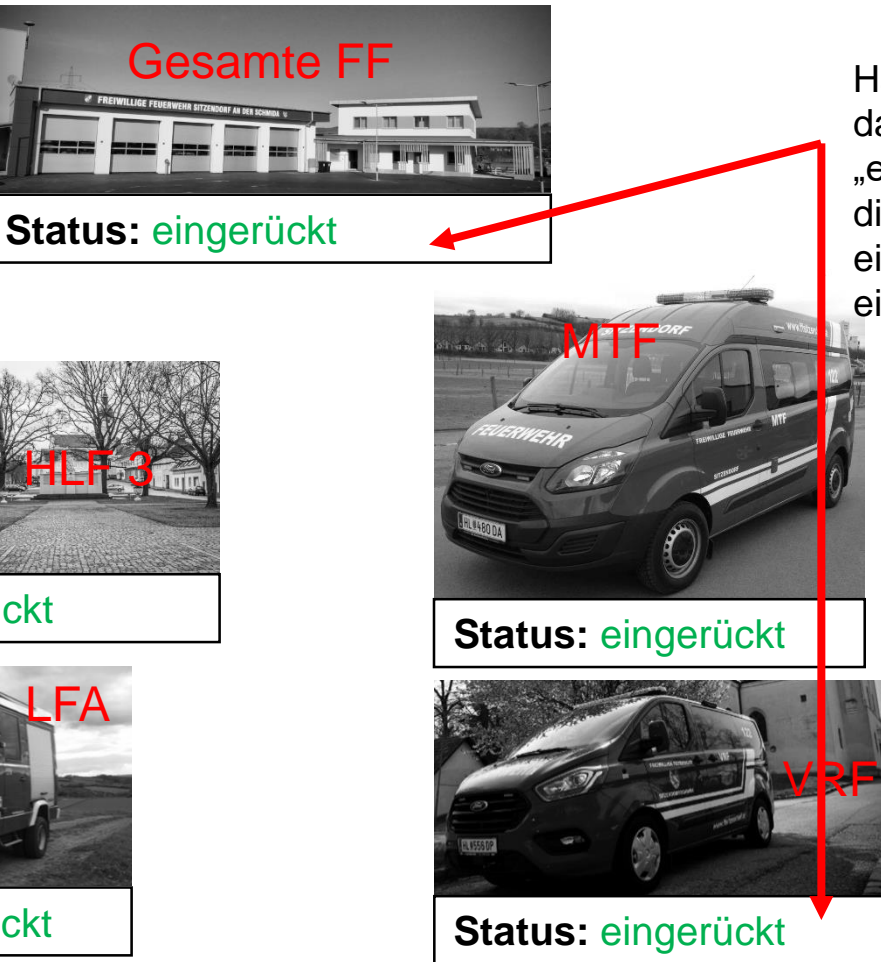

Haben alle Fahrzeuge, dann den Status "eingerückt" (Status 3) gilt die FF wieder als eingerückt und einsatzbereit

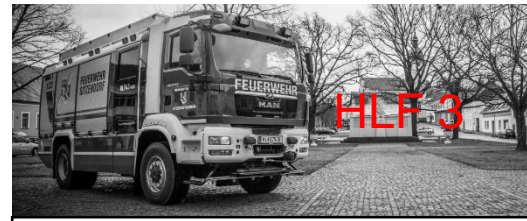

#### **Status:** eingerückt

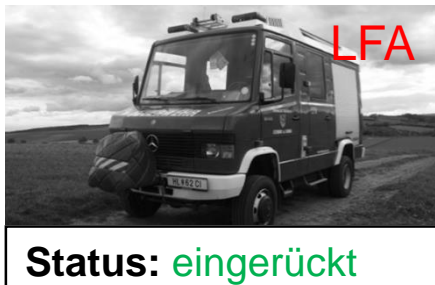

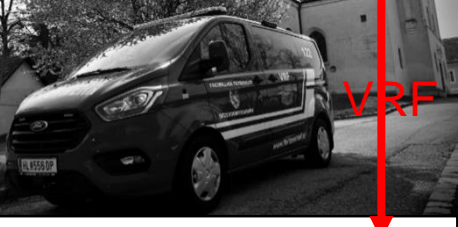

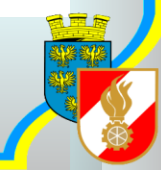

#### • Deshalb gilt:

- Status immer bei allen Fahrzeugen setzen
- Es ist egal ob der Status beim Fahrzeugfunkgerät oder einem Handfunkgerät im Fahrzeug gedrückt wird (jedes Handfunkgerät ist eindeutig einem Fahrzeug zugewiesen)
- Einrückestatus (Status 3) immer drücken beim Einrücken ins FF Haus
- Achtung bei Funkgeräten die nicht einem Fahrzeug zugewiesen sind – die setzen den Status der Feuerwehr!

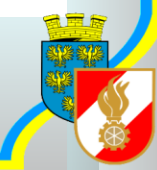

# Statusinfo am Funkgerät

- Was bedeuten die Status Kürzel:
	- $-A =$  Alarmiert
	- AG = Ausgerückt
	- $-AE = Am$  Einsatzort
	- EG = Eingerückt

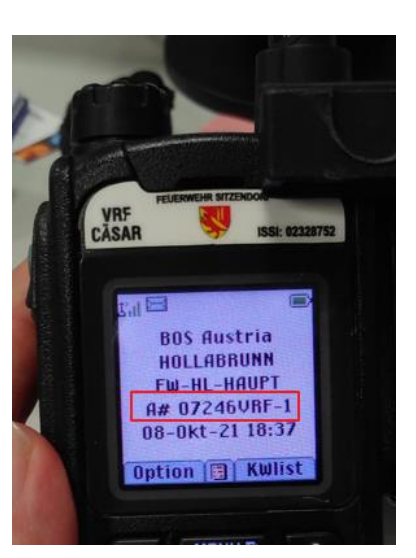

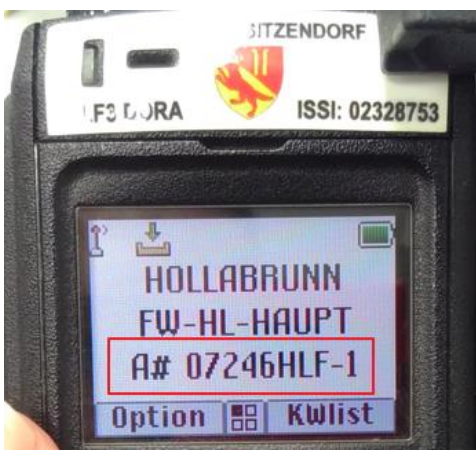

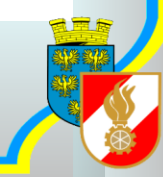

## Unterschied Statusanzeige

- Wieso sieht die Statusanzeige auf Funkgeräten unterschiedlich aus?
	- Die "älteren" Funkgeräte (MTP-850 und MTP-850S) haben mehr Zeilen für die Darstellung zur Verfügung als das "neue" Funkgerät MTP-3550

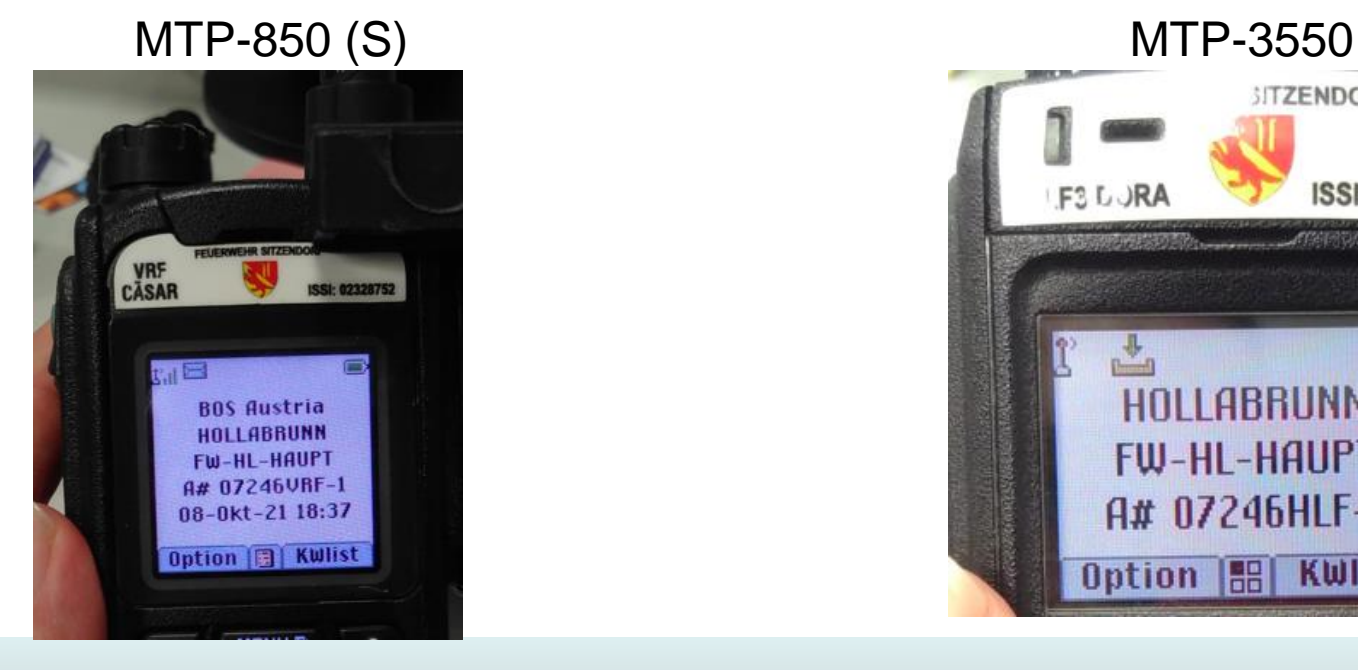

**SITZENDORF** ISSI: 0232875 **F<sub>3</sub>LURA</mark> FW-HL-HAUPT** A# 07246HLF-1 KWlist 

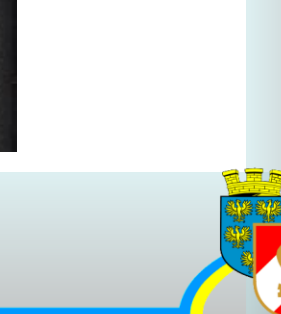

# Sichtbarkeit Statusanzeige

- Wann und wie lange ist die Status-Information am Display sichtbar:
	- Bis zum Ausschalten des Gerätes
	- Wenn das Funkgerät gestartet wird ist (wie bisher) die Status-Information NICHT ersichtlich
	- Sobald die Einheit auf einen Einsatz disponiert wird, zeigen die Funkgeräte den entsprechenden Status an
	- Der Status bleibt bis zum Ausschalten des Gerätes erhalten

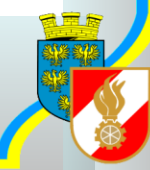

# Sammlung Ausbildung

- Videos:
	- Funkgeräte MTP850(S) und MTP-3550 (Handfunkgeräte) <https://youtu.be/U33WeniiRnQ>
	- Handfunkgerät einschalten <https://youtu.be/UnlTjdWZug4>
	- Grundinfos am Display [https://youtu.be/E\\_\\_0VfDFoZI](https://youtu.be/E__0VfDFoZI)
	- Kanal und Lautstärke über Drehknopf einstellen [https://youtu.be/BG\\_rFRqRo40](https://youtu.be/BG_rFRqRo40)
	- MTP-850(S) Drehknopf sperren/entsperren <https://youtu.be/PPOHBFyANns>
	- Betriebsarten (TMO/DMO) Wechsel <https://youtu.be/etVzxp9xbVU>
	- Sprechtaste <https://youtu.be/-04QEX-rSgw>

# Sammlung Ausbildung

- Videos Teil II:
	- Schnellwechsel in Hauptgruppe (Heimatkanal) über grüne Softkeytaste <https://youtu.be/7q0OEh8liGw>
	- Ordner wechseln (anderer Bezirk) <https://youtu.be/Br-sqggMiE8>
	- Funkgerät versorgen <https://youtu.be/elAn1F9GBmo>
	- Fahrzeugfunkgerät einschalten <https://youtu.be/jaeMYF48G3c>
	- Fahrzeugfunkgerät Bedienung <https://youtu.be/BByGcbcn8aU>
	- Fahrzeugfunkgerät ausschalten/Versorgung <https://youtu.be/10VC5hLtoYE>

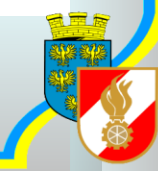

# Sammlung Ausbildung

- Videos Teil III:
	- Einzelruf [https://youtu.be/gFzn4gtL-\\_0](https://youtu.be/gFzn4gtL-_0)
	- Status setzen mit Funkgerät <https://youtu.be/ANwMUzoxvHM>
	- Einzelruf Kurzwahl hinzufügen (für SB Nachrichtendienst) <https://youtu.be/QBMSBOyojcU>
	- SDS Nachrichten senden/empfangen <https://youtu.be/SCazZRECvlU>
	- Funkgerät Status Info am Display <https://youtu.be/lzzf6JhPNYM>

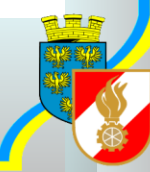